## **Submitting alerts using Individual Student Look-Up. Quick Reference Guide**

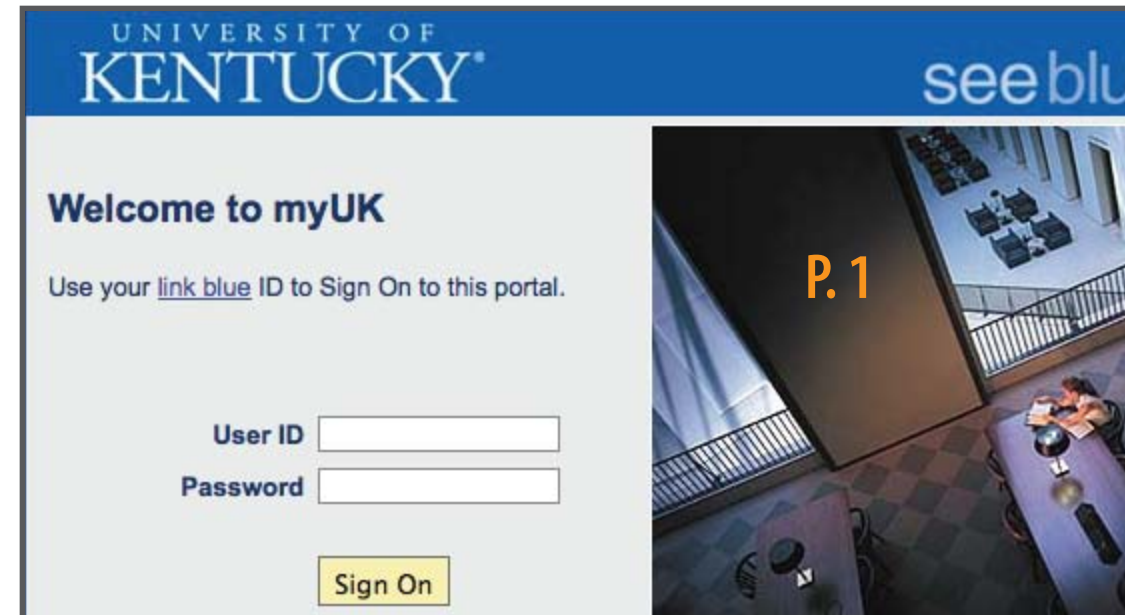

**William T Young Library** 

е.

Access the Student Alert System by logging into **www.myuk.uky.edu**

The Individual Student Look-Up option allows you to make multiple alert types for one student, in addition to a single alert for one student.

You can submit BOTH Academic Alerts and Behavioral Alerts under this option.

For additional questions or assistance when working in the Student Alert system, please contact **early.alert@uky.edu.**

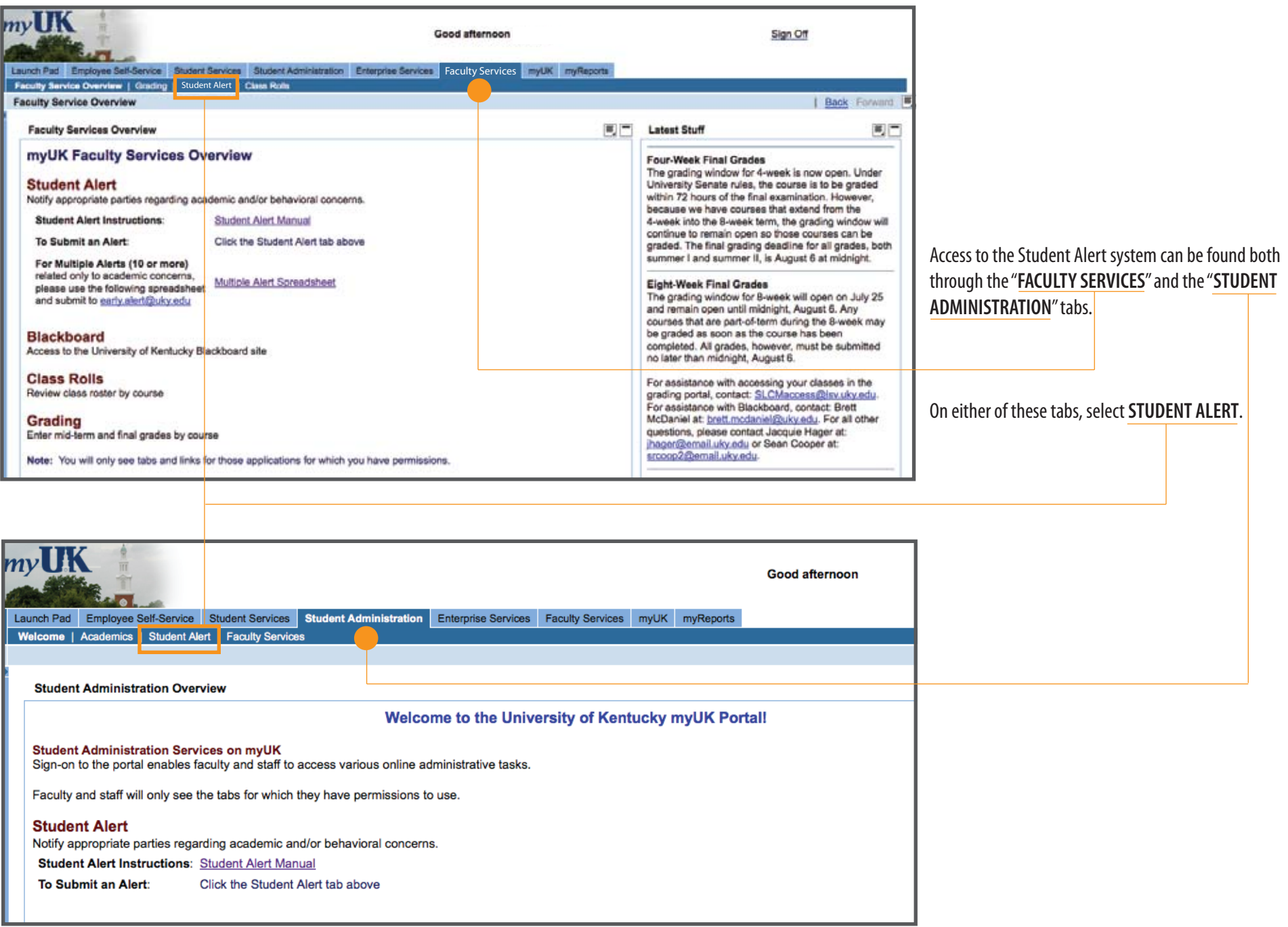

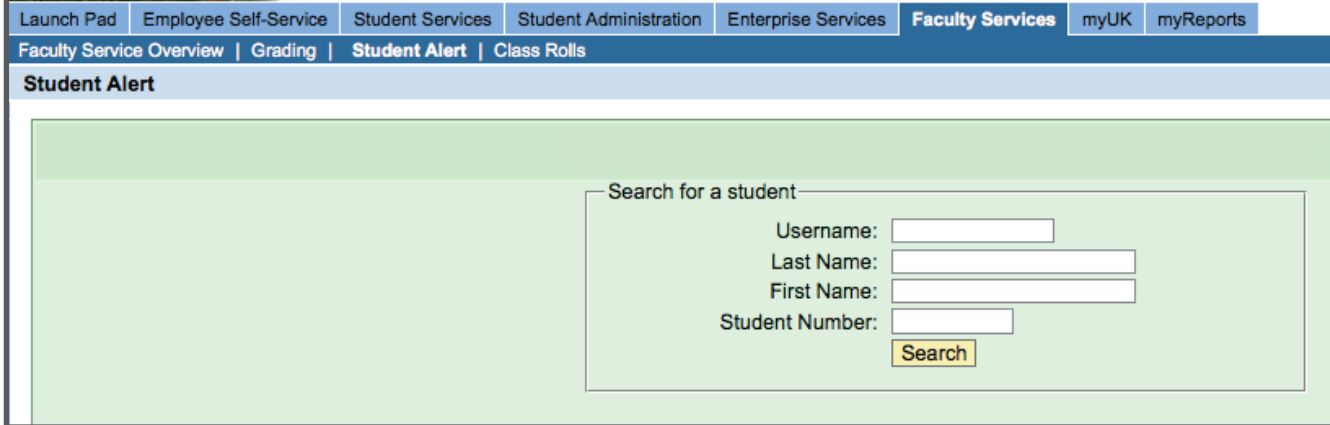

Clicking on the **Student Alert** tab will bring up the student search window below.

You have 4 options to search for a student: USERNAME LAST NAME FIRST NAME STUDENT NUMBER

Based on the information provided, a list of potential matches will be returned and will include First Name, Last Name, User ID, UKID#, and Birth date to help you identify the correct individual.

## *NOTE: A visual example of this list has not been*

*Please check your information carefully against* 

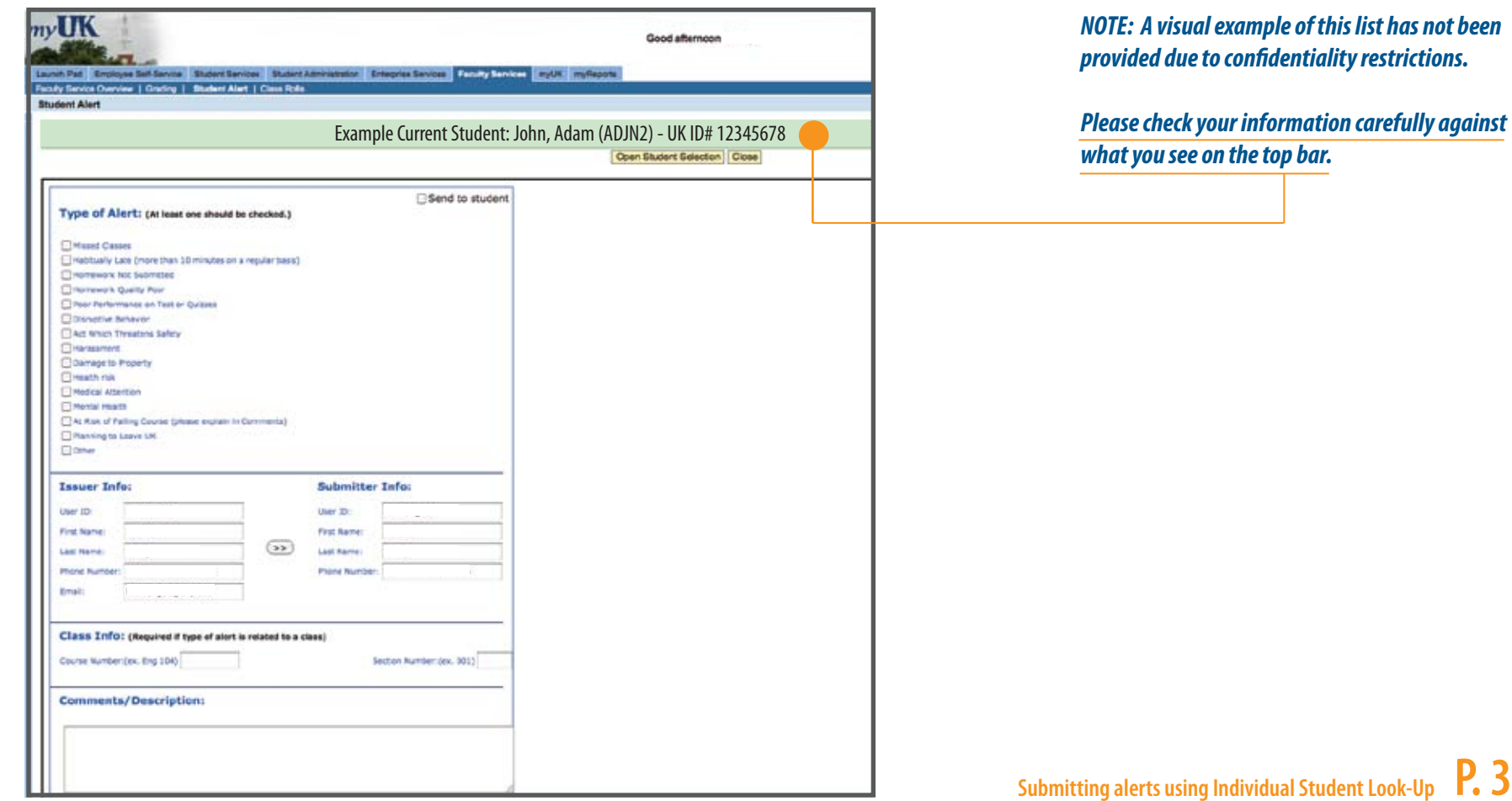

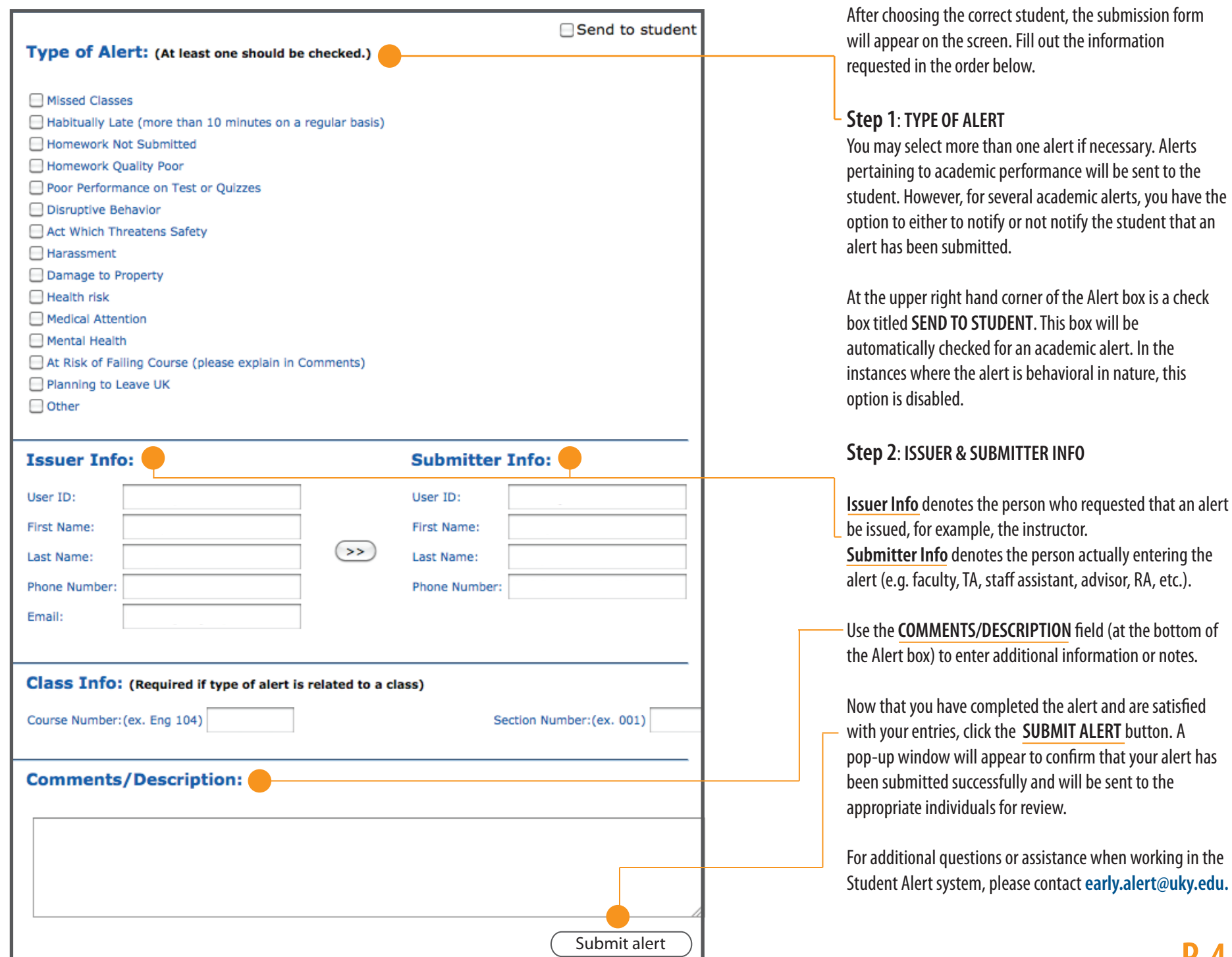